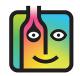

# Barkeep - Managing Items - Flavors, Varieties and Different Sizes

With beer, wine and liquor there are many families of products that offer different flavors, special editions, and seasonal offerings as well as wines with a large range of varietals. There are also Items stocked in various sizes and containers. A common error is when an incorrect but similarly named product is added to an Inventory instead of the correct product.

To use Barkeep correctly and generate effective Reports, you must have a separate Item for every product and every size and every variety of that product.

In the example below there are three different bottles of **Absolut** and three Items.

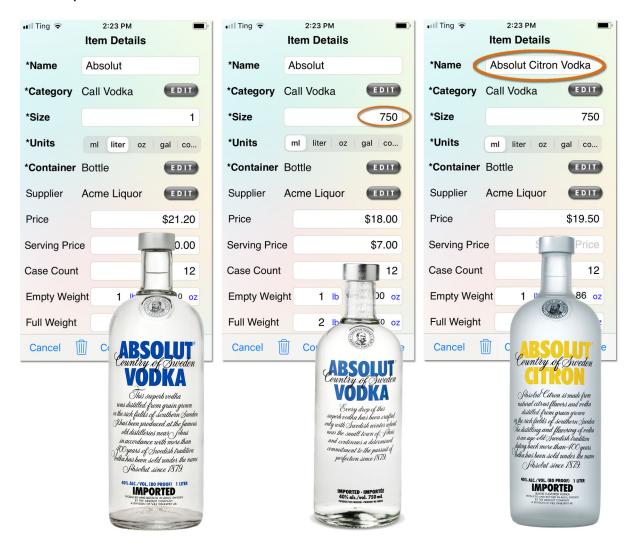

## Adding all your Items

The example below shows some possible configurations of Items in Barkeep:

- The first example only shows one variety of **Absolut** and one size. 
  This would be correct <u>only</u> if you stocked **Absolut** in one-liter bottles and did not offer any of the other varieties of **Absolut**.
- The second example shows **Absolut** in two different sizes **b** because you stock both 750 ml bottles and one-liter bottles.
- Note the separate Items for Absolut Citron, Absolut Mandarin, etc.
- The third example shows all the varieties and sizes of wine you stock from **Barefoot Cellars**. There are separate Items of for 750 ml and 1.5-liter bottles of **Barefoot Cellars Merlot**. Also note the separate Items of for **Pinot Grigio** and **Pinot Noir**.

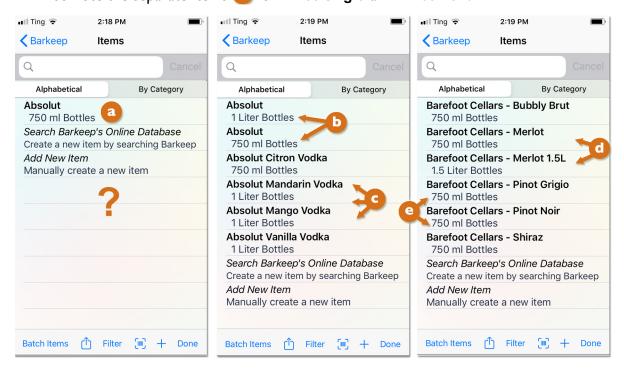

**Note:** Some users may prefer to keep their Inventory simple, counting all bottles of a product family under one Item. For example, you might count all the varieties of bottles of **Michelob** you serve under one Item called **Michelob**. If you did choose to use Barkeep this way, your Reports will be less effective and it will be more difficult to focus in on problems. If you are using Barkeep, we assume you want to get the most from your Inventory data. To do so, you have to create separate Items.

# Reminder: Copying Items

When you add Items that are similar to ones in your Barkeep data, you can add a new Item by copying and saving an existing one. Remember to make the necessary changes to the new Item. For example:

- When you copy and add the same product but in a different size bottle. You still need to change the bottle size in Barkeep.
- You need to change the price.
- If you scan your bottles, update the barcode. When you add a new Item by copying an existing Item, it is important to add barcodes for the new Item.
- If you use a scale, you will have to update the full and empty weights for the same Item in a different size.

The Barkeep User Guide has detailed instructions.

## FAQs/Tips for Adding Items

### Are there different flavors and varieties of the same product family in the Barkeep Database?

2 Yes. Barkeep's database has over 75,000 wine, beer and liquor products that are maintained on the Barkeep Server. The database is frequently updated, though with some new products and sizes you might need to enter Items manually. To save time we do recommend searching the Barkeep Database before entering a new Item.

## Are there different sizes of the same Item in the Barkeep Database?

D Yes. We always recommend searching the Barkeep Database before entering a new Item.

# When my Supplier sends me a different size bottle, can I just change the bottle size for the Item?

No! You need to create a new Item for the new bottle size. This is an important step. If you just changed the bottle sizes it would change the data in your earlier Inventories.

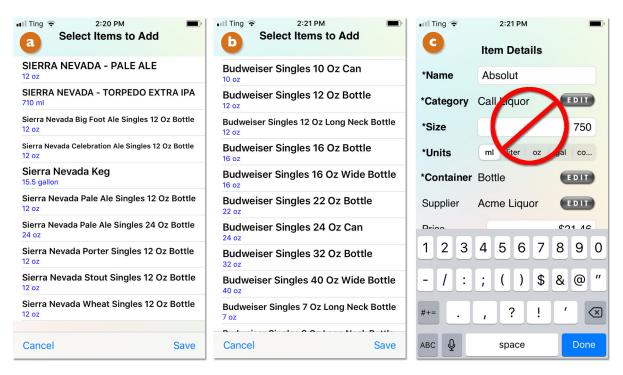

#### Should I delete the Item with the other size?

No. If your Supplier has switched and you now will receive 1-liter bottles instead of 750 ml for a particular ltem, you should make the Item with the 750 ml size inactive – do <u>not</u> delete it. By making an Item inactive, it will remain in your earlier Inventories, but you will not accidentally add it to a new Inventory.

**Note:** You can add new Items during a Receiving Inventory by scanning the barcode. Barkeep will ask you if you want to search the Barkeep Database for the Item or add it manually.

## Do I need to add an Item for every possible bottle size of a product I carry?

You only need to add Items for different bottle sizes if you actually receive and stock that size. For example, if you only stock **Absolut** in one-liter bottles you do not need to create an Item for 1.8 liter bottles or 750 ml bottles of **Absolut**. But the day your Supplier delivers 750 ml bottles of **Absolut** because they were out of one-liter bottles, you would need to create a new Item for **Absolut** 750 ml bottles.

# What can go wrong?

Here are two examples illustrating why you need detailed, separate Items to use Barkeep effectively.

#### **Similar Names but Different Items**

This example shows the Category **Wine** and Nested Categories like **Red Wine**, **White Wine**, etc. in a Variance Report:

- The first version is correct and there are no problems.
- The second version is incorrect.
- When you examine the Variance Details, G there is a problem with the Used and Ideal Used counts for Pinot Noir Barefoot Cellars and Pinot Grigio Barefoot Cellars.
- In this example the source of the problem is a staff member adding bottles of Pinot Noir when taking Inventory in the Store Room instead of adding cases of Pinot Grigio.

This type of mistake can cause inaccurate Reports. Also, if you set a par level for reordering, you could inadvertently order the wrong Item.

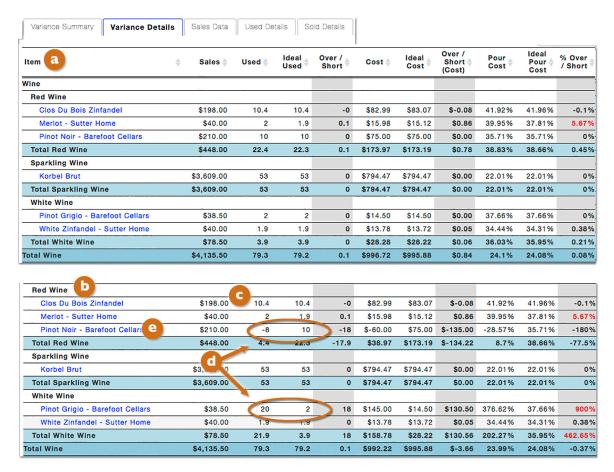

One of the best ways to prevent this kind of mistake is to scan bottles and cases with your **iOS** Device's built-in camera or with a **Linea Pro** scanner from Barkeep.

continue to the next page for an additional example

### What can go wrong? (cont.)

### Selecting the wrong Sales Item

This example shows the Category Beer with Nested Categories Domestic Bottled Beer and Domestic Draft Beer from a Variance Report:

| Variance Summary Variance Deta | Sales Data              | Used Details | Sold Details     |                 |                 |                             |                               |              |               |
|--------------------------------|-------------------------|--------------|------------------|-----------------|-----------------|-----------------------------|-------------------------------|--------------|---------------|
| Item                           | <b>♦</b> Sales <b>♦</b> | Used <b></b> | Ideal<br>Used \$ | Over /<br>Short | Used<br>(Servin | Ideal<br>Used \$<br>(Servin | Over /<br>Short \$<br>(Servin | Cost <b></b> | Ideal<br>Cost |
| Beer                           |                         |              |                  |                 |                 |                             |                               |              |               |
| Domestic Bottled Beer          |                         |              |                  |                 |                 |                             |                               |              |               |
| Amstel Light                   | \$328.80                | 44           | 44               | 0               | .4              | 44                          | 0                             | \$38.50      | \$38.50       |
| Bud Light                      | \$295.00                | 49           | 49               | 0               | 49              | 49                          | 0                             | \$36.75      | \$36.75       |
| Budweiser                      | \$1,260.00              | 352          | 252              | 100             | 352             | 252                         | 100                           | \$299.20     | \$214.20      |
| Miller Genuine Draft           | \$250.00                | 50           | 50               | 0               | 50              | 50                          | 0                             | \$39.00      | \$39.00       |
| Miller Lite                    | \$290.00                | 59           | 59               | 0               | 59              | 59                          | 0                             | \$46.02      | \$46.02       |
| Rolling Rock                   | \$674.00                | 114          | 114              | 0               | 114             | 114                         | 0                             | \$85.50      | \$85.50       |
| Total Domestic Bottled Beer    | \$3,097.80              | 668          | 568              | 100             | 668             | 568                         | 100                           | \$544.97     | \$459.97      |
| Domestic Draft Beer            |                         |              |                  |                 |                 | <u> </u>                    |                               |              |               |
| Budweiser Keg                  | \$3,405.00              | 6.3          | 5.5              | 0.8             |                 | 681                         | 100                           | \$579.60     | \$505.26      |
| Miller Genuine Draft Keg       | \$1,340.00              | 2.2          | 2.2              | 0               | 275             | 273                         | 2                             | \$197.58     | \$195.94      |
| Miller Lite Keg                | \$2,705.00              | 4.1          | 4.1              | 0               | 508             | 508                         | 0                             | \$364.90     | \$364.61      |
| Total Domestic Draft Beer      | \$7,450.00              | 12.6         | 11.8             | 0.8             | 1,564           | 1,462                       | 102                           | \$1,142.08   | \$1,065.81    |

- The Used count and Ideal Used count (sales) are off for two Items:
  - o **Budweiser** (sold by the bottle)
  - Budweiser Keg (sold by the pint).
  - o For bottles of **Budweiser** you have an Ideal Used of 252 but your Used is 352.
  - o For **Budweiser Keg** you have an Ideal Used of 6.3 kegs but your Used is only 5.5 kegs.
  - O Notice the Over/Short number for both Items this can be clue to spot problems.
- How did this happen?
  - o In this example the Sales Data may have been entered incorrectly.
  - You might have miscounted and missed some cases of Budweiser in your walk-in cooler and then
    were distracted and entered kegs of Budweiser twice.
  - Or, in this example, a bartender was entering pints of Budweiser when they should have been entering bottles of Budweiser in your POS System. This is why you Ideal Used number is higher for Budweiser Keg. It also explains how you "used" 100 more bottles of Budweiser.

Having detailed and separate Items helps you catch your own mistakes as well as ones made by your employees

For additional information, see the **Barkeep User Guide**.